## **Using dm\_download\_collection\_globus**

If your user account has the Read permission level on various collections, you can download one or more of those collections, from DME to a Globus endpoint.

To download one or more collections to a Globus endpoint:

- 1. Prepare a Globus endpoint, as described in [Preparing to Use Globus](https://wiki.nci.nih.gov/display/DMEdoc/Preparing+to+Use+Globus).
- 2. Consider how you want to specify the Globus endpoint:
	- If you want to use the default Globus endpoint in your hpcdme.properties file, as described in [Getting Started with DME CLU](https://wiki.nci.nih.gov/display/DMEdoc/Getting+Started+with+DME+CLU), plan to omit the endpoint from the command.
	- If you want to specify a different Globus endpoint, plan to include the endpoint in the command.
- 3. Consider whether you want to download a single collection or multiple collections:
	- To download a single collection: Plan to specify the path for that collection in the command.
	- To download multiple collections: In your local system, use a command line editor (such as vi editor) to create a file that lists the paths for all of the DME collections you want to download, delimited by newline. Plan to use the -f option to specify that file in the command.
- 4. Run the following command:

dm\_download\_collection\_globus [optional parameters] [DME data path] <globus-destination-path> [globusendpoint]

## The following table describes each parameter:

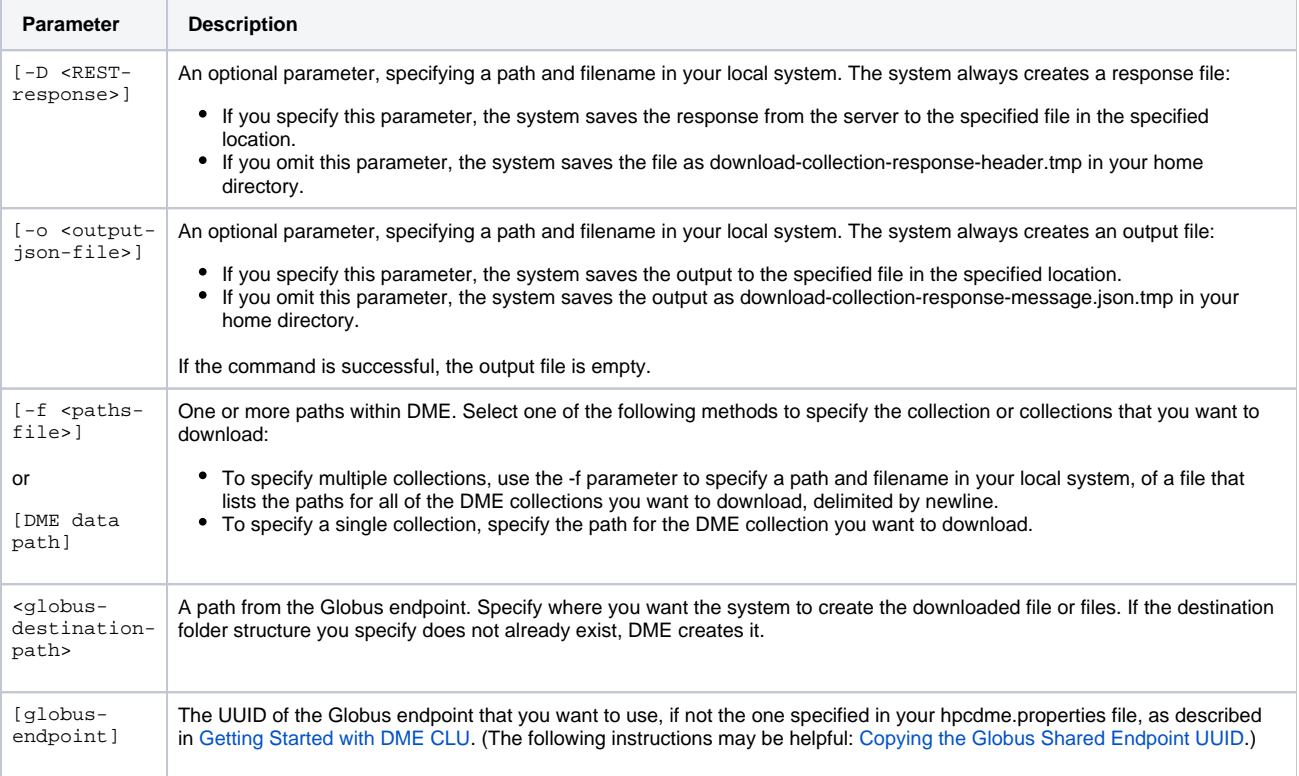

## **Single Collection Example**

The following example downloads a collection from DME.

dm\_download\_collection\_globus /Example\_Archive/PI\_Lab1/Project\_1 /folder1/subfolder1/

In this example, the command performs the following:

- Locates or creates a folder1 folder in the the root of the Globus endpoint specified in the hpcdme.properties file.
- Locates or creates a subfolder1 folder within the folder1 folder.
- Within the subfolder1 folder, locates or creates a folder structure matching the specified DME folder structure.
- Downloads from DME all files in the Project\_1 collection.
- Saves those files in the new folder structure with the same file names they have in DME.

## **Multiple Collections Example**

For another example, consider the following command.

```
dm_download_collection_globus -f collection-list.txt /
```
With the following code in the specified collection-list.txt file, the above command downloads multiple collections from various locations in DME.

```
/Example_Archive/PI_Lab2/Project_1
/Example_Archive/PI_Lab2/Project_2
/Example_Archive/PI_Lab3/Project_1
```
In this example, the command performs the following:

- At the root of the Globus endpoint, locates or creates a folder structure matching the DME folder structure as listed in the specified collection-list. txt file.
- Downloads from DME all files in the collections listed in the specified collection-list.txt file.
- Saves those files in the new folder structure with the same file names they have in DME.